Mo1110. Analyca

### **PC-øvelser høsten 2000: Obligatorisk oppgavesett 2.**

**Frist for innlevering:** Fredag 27. oktober.

 Vi skal se på en oppgave som går på integrasjon, og en oppgave som går på differensiallikninger. De som leverer en-manns besvarelse velger en av oppgavene.

# **Oppgave 1.**

1. I oppgave 6.9: 90 skal vi beregne lengden av kurven gitt ved y(x) =  $\sqrt{1-x^2}$ , fra a=-1/2 til b=1/2. Tegn grafen og beregn lengden ved bruk av formelen:

Lengden =  $\int 1 + \frac{u}{v} f(x) dx$ a b x  $\frac{d}{dx}f(x)$ d  $\int$ l  $\overline{a}$  $\overline{1}$ 2 +  $\int$  $\vert$  $\downarrow$ J.  $dx$ . Beregn svaret både ved en numerisk metode og ved

bruk av  $\rightarrow$  . Stemmer svaret med det dere fant på grupperegningen? Ser svaret rimelig

 ut? (Se: **Resource Center - - QuickSheets - Calculus and Differential Equations - Computing the Arc Length of a Function.**)

1. I oppgave 6.9: 89 skal vi beregne volumet av et omdreiningslegeme (solid of revolution). Når vi tar en funksjon  $y = f(x)$  definert på et intervall [a,b] og dreier grafen i rommet om x-aksen får vi det vi kaller et omdreiningslegeme. Beregn volumet det spørres etter i

oppgave 6.9: 89 ved bruk av formelen: Volumet =  $_\pi$ a b  $\int_{a}^{b} f(x)^{2} dx$  . (Velg numerisk metode

eller beregn ved bruk av  $\rightarrow$ .)

 Tegn omdreiningslegemet. (Hvordan dette gjøres er beskrevet nedenfor. Se også: **Resource Center - Advanced Topics - Creating 3D Graphs.** Nederst på denne sida, slå opp på: **Chapter 15 Practical Curves and Surfaces.**)

## **Oppgave 2.**

Vi tar utgangspunkt i eksempel 6 side 533 i læreboka. Forfatterne av boka viser hvordan vi går fram steg for steg når likninga  $x y' = x^2 + 3y (x>0)$  skal løses. De viser at generell løsning er

 $y(x) = -x^2 + Cx^3$ .

Nedenfor er det vist hvordan vi kan tegne grafene til mange av disse løsningene (kalt integralkurver) samtidig.

- 1. Tegn et antall integralkurver, f.eks. 12. (Definer en funksjon y(x,C) og gå fram som beskrevet i eksemplet nedenfor. Definerer en matrise D som vil være grunnlaget for uttegningen.)
- 2. Tegn integralkurven gjennom punktet  $(x,y) = (1,2)$  og tangenten til integralkurven i dette punktet. (Se fila ma1410u37.mcd for hvordan vi tegner tangenter, eller slå opp i **Resource Center- Advanced Topics - Creating 3D Graphs.** Nederst på denne sida, slå opp på: **Chapter 15 Practical Curves and Surfaces,** se **15.1.4 Tangent Line to a Curve**. Se også: **Resource Center - Advanced Topics - Differential Equations Introduction.**)

#### **Differensiallikninger**

Når vi løser en differensiallikning y' = f(x,y), får vi løsninger der det inngår en konstant, så vi kan skrive løsningene som y(x,C). Når vi tegner grafene til y for en C-verdi, får vi kurver som vi kaller integralkurver.

Vi skal se på hvordan vi i Mathcad kan tegne integralkurver til **Lineære 1. ordens differensiallikninger**.

Vi antar gitt en likning på formen: **y' + P(x) y = Q(x).** I oppgaven 5.12.1983: 4 har vi gitt:

$$
P(x) := 1 - \frac{1}{x} \qquad \text{og} \qquad Q(x) := x
$$

Løsningen som en funksjon i to variable, x og C. Denne 2-variable funksjonen kan vi bruke for å tegne integralkurvene.

La oss sette (vi har omformet svaret ovenfor litt):

 $y(x, C) := x + C \cdot x \cdot exp(-x)$ 

I Oppgave 2 kan dere gå rett hit og definere y(x,C) siden dere kan finne løsningen i boka.

Vi kan nå tegne integralkurvene for flere C-verdier på en gang. Vi tegner kurvene over et x-intervall [-1,3], og oppgir f.eks. xmin < -1 og xmax > 3. Vi tegner kurver for flere C-verdier. (I grafen nedenfor har vi valgt et noe mindre intervall enn [xmin,xmax] for å unngå noen ekstra streker.) Nedenfor tegner vi 20=19+1 kurver og på hver kurve tegner vi 72=71+1 punkt.

I andre eksempler velger vi å bruke andre verdier for cmin, cmax, xmin og xmax. Indeksene må være nøyaktige. Du kan skrive indeksene ved først å velge  $\mathsf{X}_\mathsf{n}$  fra Calculator Toolbar.

cmin :=  $-5$  cmax := 5 xmin :=  $-1.1$  xmax := 3.1

 $I := 11$   $i := 0..I$   $J := 71$   $i := 0..J$ 

$$
c_i := cmin + \left(\frac{cmax - cmin}{I}\right)i \hspace{1cm} x_j := xmin + \left(\frac{xmax - xmin}{J}\right)j
$$

Merk at på D bruker vi 2 indekser, dvs. D er en matrise.  $y(x_j, c_i)$ 

Nå kaller vi opp xy-plot fra Graph Toolbar, og setter inn x og D.

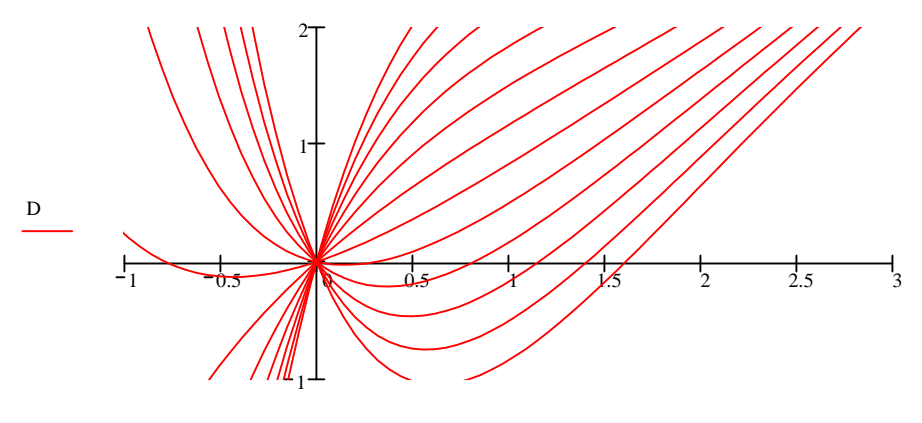

La oss få Mathcad til å regne ut løsningene:

$$
P(x) := 1 - \frac{1}{x} \qquad \text{og} \qquad Q(x) := x \qquad \text{Define} \qquad v(x) := \exp\left[\int \left(1 - \frac{1}{x}\right) dx\right] \to \exp(x - \ln(x))
$$

Vi bruker formel (7) i Theorem 4 side 533, og får løsningene til å bli (jeg har skrevet inn det til venstre for  $\rightarrow$  ):

$$
L(x, C) := \left(\frac{1}{v(x)}\right) \left( \int v(x) \cdot x \, dx + C \right) \to \frac{1}{\exp(x - \ln(x))} \cdot (\exp(x) + C)
$$

#### **Integrasjon:**

I fila ma1410integral.mcd og ma1410integral.pdf er det beskrevet hvordan vi bruker integral til å beregne lengder av kurver og volum og areal av omdreiningslegemer (om x-aksen). I fila ma1410num.pdf er det beskrevet hvordan vi kan bruke Mathcad til å beregne integraler numerisk.

Å tegne grafer har dere gjort tidligere.

Når dere skal tegne rotasjonslegemet der en funksjon roteres om x-aksen, så er dette beskrevet i **Resource Center - QuickSheets - Graphing and Visualization - Drawing a Surface of Rotation About the x-Axis**. Plot-vinduet i **15.2.4 Surfaces of Revolution** får en fram ved å velge **Insert - Graph - Surface Plot**.

(Jeg hadde et problem da jeg laget oppgavene. Det består i at Mathcad2000 gir rød feilmelding til sin egen beskrivelse i **15.2.4 Surfaces of Revolution** av hvordan vi skal tegne flaten. I Mathcad8 fungerer ting greit. Muligens er problemet at jeg bruker Windows 95, mens Mathcad2000 ønsker Windows 98.)

Merk at når vi skal tegne flater som roteres om x-aksen, så må vi endre litt på det som er beskrevet i 15.2.4. Vi setter i vårt tilfelle X<sub>i,j</sub> = x<sub>i</sub>, Y<sub>i,j</sub> = f(x<sub>i</sub>) cos( $\theta_j$ ) og Z<sub>i,j</sub> = f(x<sub>i</sub>) sin( $\theta_j$ ).